Hello! This video is designed to help students access the library databases to find scholarly journal articles in the field of education. We are going to begin at the library's website at library.wilson.edu.

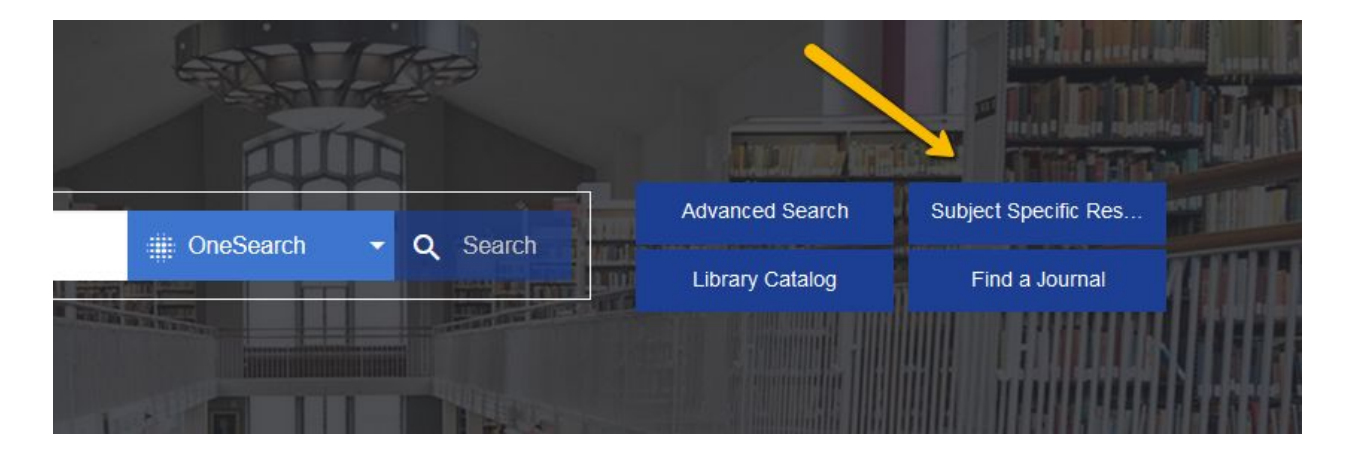

Now we're going to click on Subject Specific Resources on the right-hand side of the screen.

And we're going to look for Education on the left-hand side of the screen.

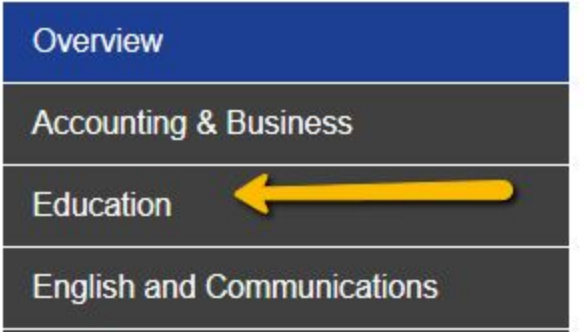

Now we're going to choose one of the databases like ERIC or Professional Development Collection.

Please note: if you are coming from off-campus, you will be asked to login on this screen:John Stewart Memorial Library - Research Database Login

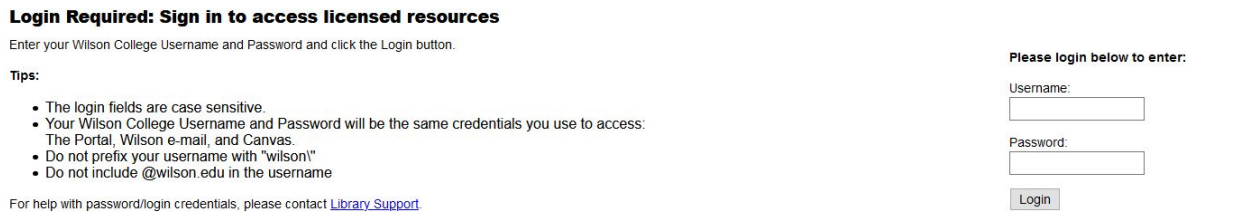

To get to the library databases, use the same username and password that you use for your Wilson email and Canvas, but do not include the @wilson.edu.

Before we jump into searching, we're going to do one last step. Click on the Choose Databases by Subject at the top of the screen.

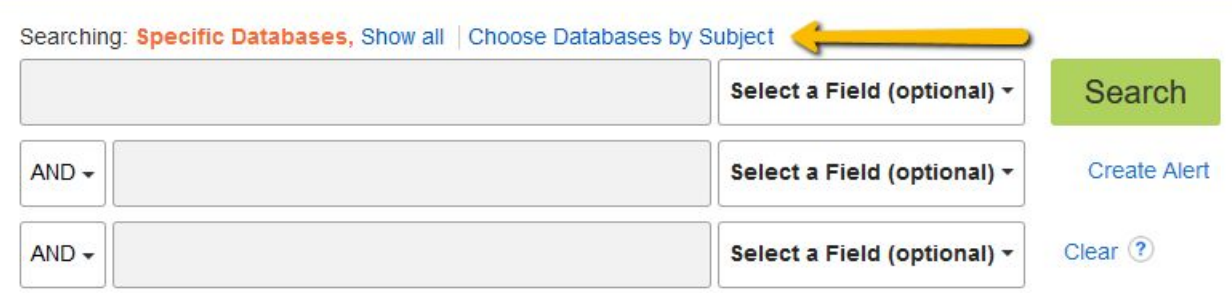

Click on Education databases and Click OK.

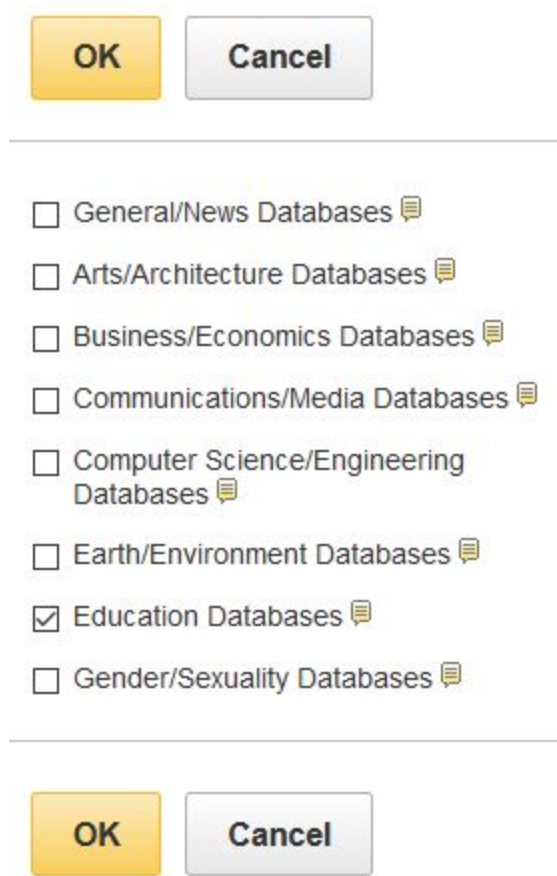

Now when we search, we are searching all of the Education databases that we have access to at the same time.

We're about to start searching, but before we do, let's take a minute to talk about background research. I encourage you all to take a few minutes to Google your topic. Look at Wikipedia entries or pages on Edutopia. Doing this preliminary research just helps you to get your mind working. It helps you to discover what others are saying about the topic and allows you to start formulating your own thoughts and opinions. Doing this crucial step of the research process can give you ideas for possible search terms you can use in the library databases.

Now let's talk about search terms. For the purposes of this video, I'm going to pretend that our topic is "how can the use of 1:1 technology promote student success in middle school"?

I'm going to type 1:1 technology, success, and middle school in the search boxes. But as we type, notice what's happening. EBSCO is suggesting other terms or synonyms that we might want to use while searching. Adding similar terms opens up your search possibilities. For 1:1 technology EBSCO is suggesting that we also spell out the words. For success, EBSCO is suggesting success or achievement or performance or outcome or efficiency. For middle school, EBSCO is suggesting middle school or junior high, or 6th, or 7th, or 8th. Before we go on, I'm going to add proficiency to the end of the success search box because I also like that term. You can connect as many synonyms or related terms with OR as you would like.

Before we look at the results of our search, let's talk about the limiters on the left-hand side of the screen. As an educator you may be more interested in what teachers and students are doing in the classroom today, not what they did 20 years ago. You can always narrow your publication date to the last 10 years. Be sure to consult your assignment guidelines to see if your professor has offered guidance about publication dates. In addition to publication dates, it is very likely that your professor has said to you that they want you to use scholarly, peer reviewed journal articles in your research. If that's the case, you can check the Scholarly (Peer Reviewed) Journals box.

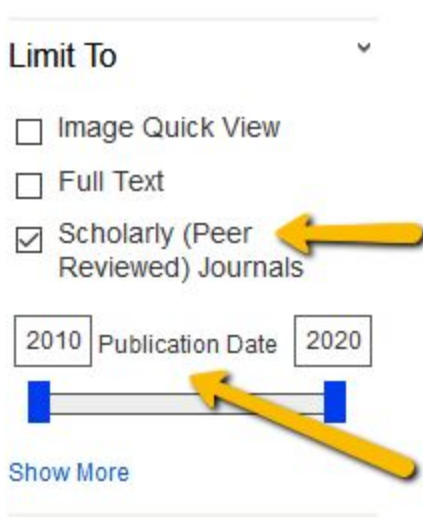

There are other ways of limiting and refining your search. A few minutes ago we talked about the word OR and how you can use it in a search to combine similar terms. You'll notice that EBSCO puts an AND between the terms in your search boxes. The other important operator we haven't mentioned yet is NOT. If you see a word that is popping up in your search results and you know that you don't want to focus on that particular aspect of your topic, you can use the drop-down menu to find NOT and take that word out of your search.

One last note about refining your search. Your professor may tell you that they would like you to focus on case studies or research that takes place within the United States. I recommend that you do not use the Geography limiter. Your best bet is to open the article and read the abstract. Many abstracts mention the school district or country where study takes place in the description. Sometimes the record will also list the credentials of the authors or you may be able to find them on the first page of the article, if the full article is there. You can also Google the authors to find out where they might teach. These are some of the ways you can make sure that your research is focused on school systems within the United States.

As you look at your search results I want you to remember that the research process is all about trial and error. What can you do if your first set of search terms don't quite produce the results you were looking for? You can go back to the background research that you did and see if you find more terms that might work. Sometimes even going to a site like Thesaurus.com can help you. Keep in mind, many of the library databases come with an included thesaurus. You can find the thesaurus options at the top of the screen under Subjects.

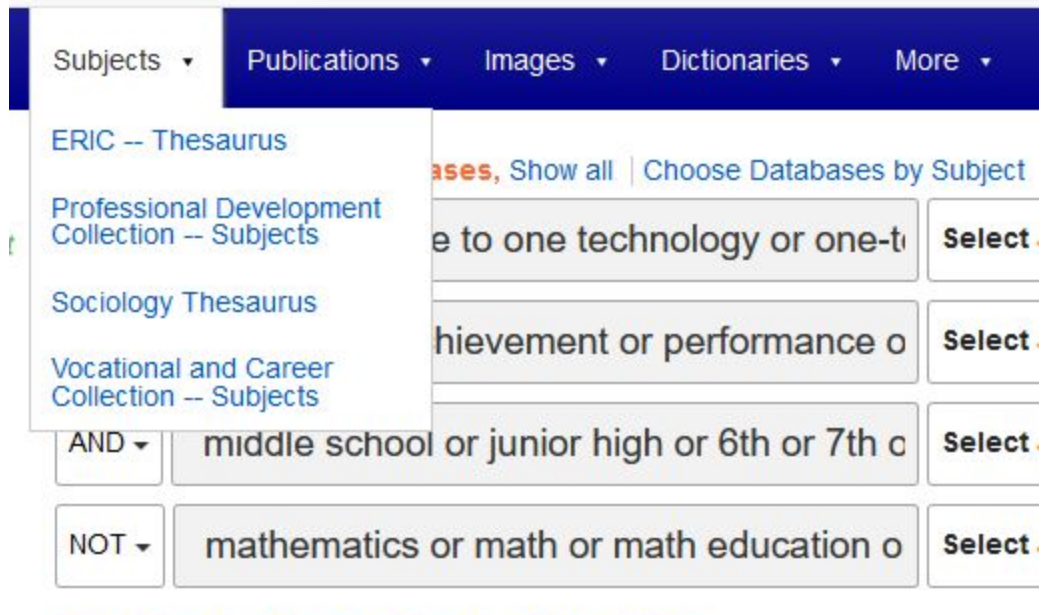

## Basic Search Advanced Search Search History -

Just as an example, if we open up the ERIC Thesaurus and look for differentiated, you will see that the recommended subject term for differentiated instruction is individualized instruction. You can change your search box to reflect that information.

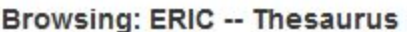

differentiated

**Browse** 

 $\circledcirc$  Term Begins With  $\circlearrowright$  Term Contains  $\circlearrowright$  Relevancy Ranked

Page: « Previous Next »

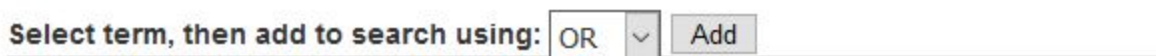

(Click term to display details.)

The term(s) you entered could not be found. The list below is in alphabetical order. Differentiated Instruction Use Individualized Instruction

Now let's look more closely at the set of results. Take note, that subject terms are assigned to every article and they essentially describe what each article is about. When you find an article that looks good, check out the subject terms assigned to that article. You can always go back to the search boxes and change your search terms to reflect the new ones you found.

Once you have found some good articles, how do you access them? For many articles, you will see PDF full-text links below each article description. Notice some of them also say FULL TEXT FROM ERIC in the article description itself. Articles that are not available in full-text have a link to request the article through Interlibrary Loan.

### 2. Automated Scoring of Students' Use of Text Evidence in Writing.

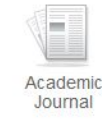

By: Correnti, Richard; Matsumura, Lindsay Clare; Wang, Elaine; Litman, Diane; Rahimi, Zahra; Kisa, Zahid. Reading Research Quarterly. Ju Issue 3, p493-520. 28p. 9 Charts, 2 Graphs. DOI: 10.1002/rrq.281., Database: Professional Development Collection Despite the importance of analytic text-based writing, relatively little is known about how to teach to this important skill. A persistent barrier t

Subjects: RESEARCH methodology; TEACHING methods; TEACHING aids; WRITING ability testing; LANGUAGE arts

**Request through Interlibrary Loan** 

research that would provide insigh...

#### 3. Extending the Research on 1:1 Technology Integration in Middle Schools: A Call for Using Institutional Theory in Educational Technology Research

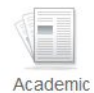

Journal

By: Lamb, Alexandra J.; Weiner, Jennie M., Middle Grades Review, v4 n1 Article 3 Apr 2018. (EJ1175684) FULL TEXT FROM ERIC, E

In this essay, we argue institutional lenses are a vital but largely missing part of understanding how 1:1 technology programs can effect ch teaching and learning in middle schools. Indeed...

Subjects: Handheld Devices; Technology Integration; Educational Technology; Technology Uses in Education; Middle Schools; Mid Students; Academic Achievement; Learner Engagement; Program Implementation; Instructional Leadership; Educational Research; Orga Theories

#### 4. Potential of one-to-one technologies in the classroom: teachers and students weigh in.

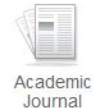

By: Varier, Divya; Dumke, Erika; Abrams, Lisa; Conklin, Sarah; Barnes, Jamie; Hoover, Nancy. Educational Technology Research & Develc Aug2017, Vol. 65 Issue 4, p967-992. 26p. DOI: 10.1007/s11423-017-9509-2., Database: Professional Development Collection

Increased efforts to promote 21st century learning emphasize the central role of technology in instructional delivery in order to advance th abilities and skills required for studen.

Subjects: TEACHING methods; WORK environment; CLASSROOM environment; STUDENT attitudes; SCHOOL districts

PDF Full Text (494KB)

We'll talk about Interlibrary Loan in a minute. But first, if you find an article that is not full-text through the library, go to Google Scholar and check for the full article there. To do this, go to scholar.google.com and copy and paste the article title from your EBSCO search into the Google Search box.

If the article was freely available, a link to the article would appear on the right-hand side. In this case, this article is not available; however, now you can request the article through Interlibrary Loan.

# The year-two decline: Exploring the incremental experiences of a 1: 1 technolog initiative

Q

M Swallow - Journal of Research on Technology in Education, 2015 - Taylor & Francis

Reports on one-to-one (1: 1) technology initiatives emphasize overall favorable results; however, comprehensive multiyear studies looked at understate the progressive experiences of teachers and students. A small body of research suggested the second year of 1: 1 technology programs manifested difficulties and struggles which significantly contrasted with the first year of implementation. The purpose of this case study was to discover any negative experiences of participants during the second year of a 1: 1 ...

☆ 99 Cited by 54 Related articles All 3 versions  $\gg$ 

Through the interlibrary loan process, we go out and find a library that has a copy of the article. The lending library scans it and sends it by PDF and it shows up right in your email inbox. It takes approximately 5-7 days to receive the articles. It's important that you begin your research early so that you can take advantage of this service.

Thanks for watching! If you have any questions or need specific research help, please reach out to one of the librarians.